## View Recast Software License Details

Last Modified on 09.12.23

When Right Click Tools is connected to Recast Management Server, the Recast Agent will automatically update licensing information from RMS when a new software version is installed. You can check the expiration date, status, device count of all your Recast product licenses in the Recast Management Server interface.

To view licensing details in the Recast Management Server interface:

- 1. Access your Recast Management Server at https://<ServerFQDN>:<Port> in a web browser.
- 2. Navigate to **Administration** > **Licenses**.

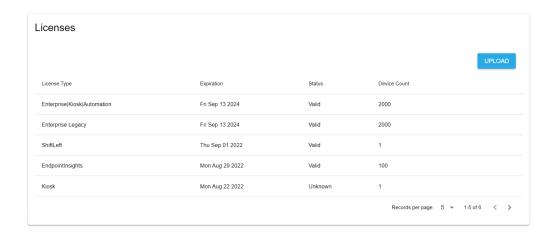